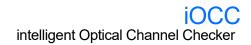

## **Setting up Your Unit**

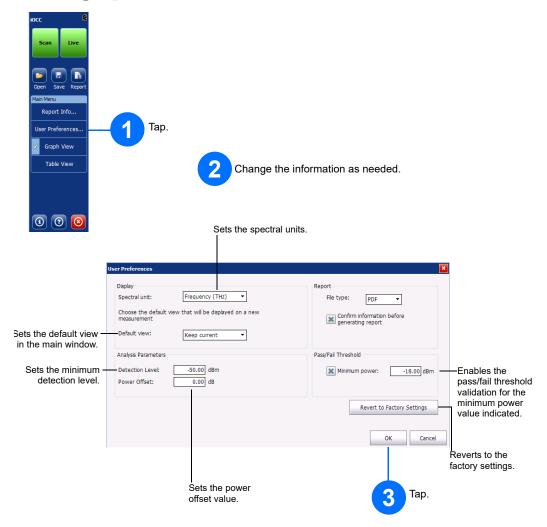

For more information, refer to the user guide.

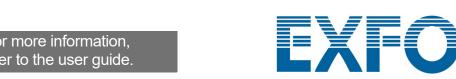

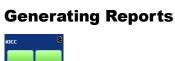

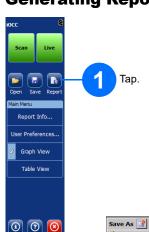

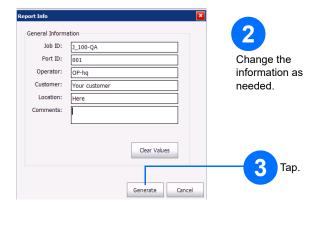

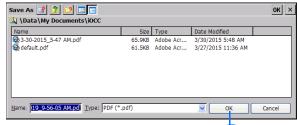

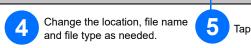

## **Saving and Opening Acquisition Files**

You can save the current acquisition or open saved acquisitions directly from the main window.

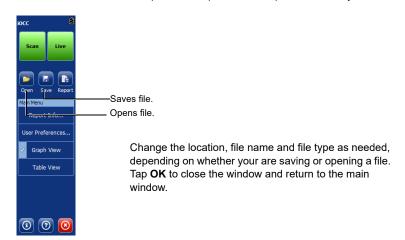

© 2020 EXFO Inc. All rights reserved. Printed in Canada (2020-01) P/N: 1079290 Version: 1.0.0.1

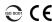

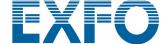

### **Performing an Acquisition**

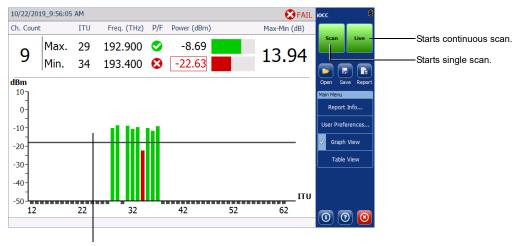

Tap once to zoom in. Tap again to zoom out. Drag the graph with your finger or stylus to move within the zoomed graph, or use the blue arrow buttons at the bottom of the screen when the view is zoomed in.

# **Changing the Viewing Mode**

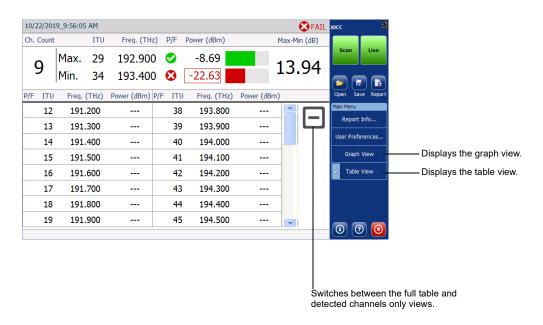

Note: If the result is fail, you can use the OTDR or iOLM application to troubleshoot the link.

#### **Managing Reports**

You can create reports for your results in either XML or PDF format.

#### **Setting up Reports**

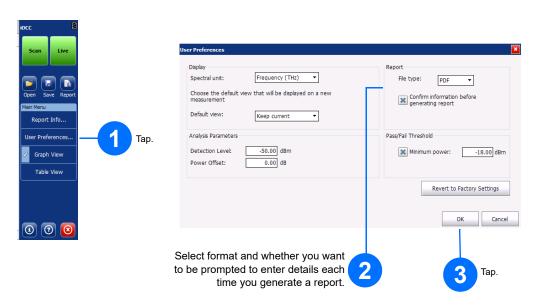

#### **Entering Report Information**

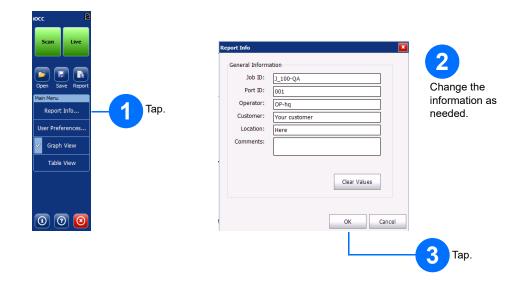